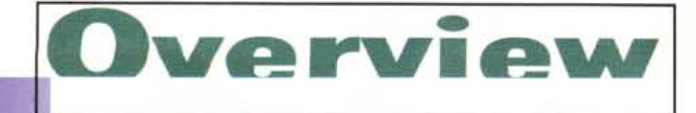

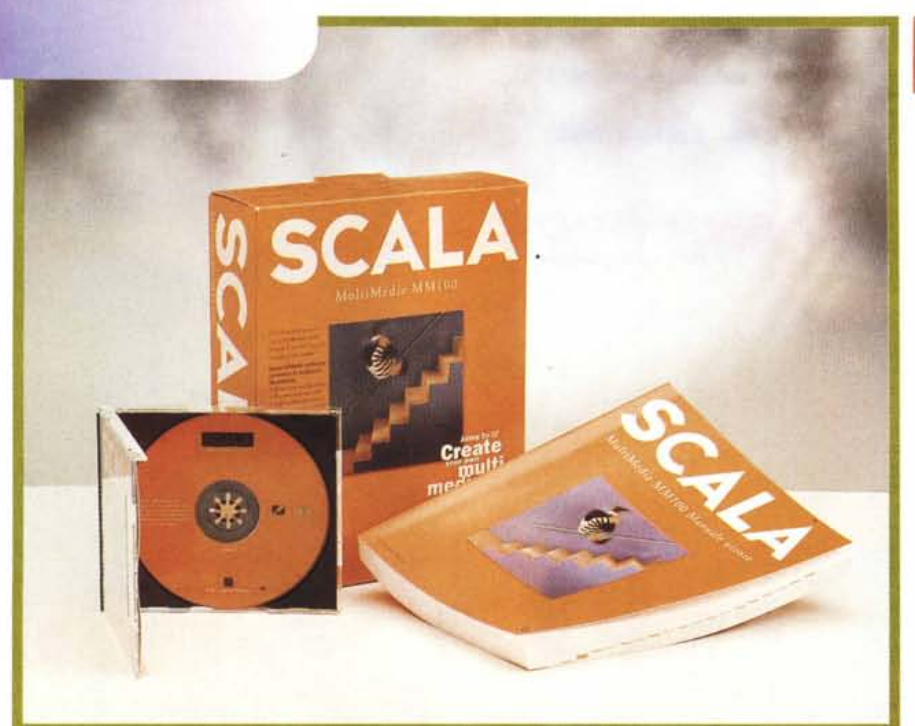

# **SCALA MULTIMEDIA MM100**

*Con Scala Multimedia* MM 700 *gli MPC entrano finalmente nell'era del Oesktop Video nel senso più compiuto del termine. Titolazioni e scrolling, avanzamento delle slide via mouse oppure attraverso controlli di temporizzazione, fluidissimi effetti di transizione, presentazioni interattive (animate e sonorizzate), filmati MPEG, animazioni, testi che fluttuano nello schermo ed altri «digital effects» che fino ad oggi avevamo solo sognato!*

*Alla base del successo che Scala sta ottenendo* è *senz'altro posta la conce-Zione filosofica data al prodotto. Sc.ala* MM 700 *viene infatti definito come un prodotto «compatibile» e non espressamente concepito per un particolare tipo di sistema operativo. Sia se usiamo ancora il OOS, che Windows* 3.7 *x, Windows* 95 *oppure OS/2, Scala MMlO0 sarà «compatibile», ovvero si appoggerà aIl'OS, ma solo per eseguire il proprio Sistema Operativo, l'MMOS, dal quale poi lancerà l'applicativo vero e proPriO.*

*Con Scala non ci sono le finestre di Windows* o *i menu fluttuanti a farci* *compagnia, eppure il programma* è *perfettamente compatibile con i* 76 *bit di Windows* 3. <sup>7</sup>*x come lo* è *con i* <sup>32</sup> *di Win95 e dell'OS/2 Warp. Sembra il OOS, ma del OOS realizza solo l'uso della pagina intera, per il resto* è *tutto codice operativo vergato ex-novo per l'ambiente degli MPC.*

## **Confezione, installazione e configurazione**

Scala MM100 perfettamente localizzato nella lingua italiana, è contenuto in un'appariscente scatola di color arancione all'interno della quale è possibile trovare:

- un manuale utente di circa 600 pagine che introduce alle modalità di utilizzo generale del programma;

- un manuale di guida all'installazione ed alla configurazione del sistema;

- un CD-ROM, contenente le varie versioni localizzate del programma più

#### **Scala Multimedia MM100**

#### *Produttore:*

Scala A.S. W<sub>DM</sub>. Thrane sgt 77 - 0175 Osio **Norway** *Distributore:* Curio Tre Via Varese, 17/B 21013 Gallarate (MI) Tel.: 0331/799950 *Prezzo* (IVA inclusa): Scala Multimedia MM100

Lit. 399.000

**)**

un innumerevole quantitativo di mediaelip (file WAV, .MID, .AVI, .MPG di repertorio) liberamente utilizzabili;

- due floppy disk per l'installazione rapida di una versione ridotta dell'applicativo stesso, perfettamente funzionante, benché priva di tutti i clip e le estensioni poste a corredo della versione completa;

- la card di registrazione grazie alla quale, da utenti registrati, sarà in seguito possibile essere informati al riguardo di upgrade e sviluppo di nuovi prodotti.

Dal punto di vista delle risorse del sistema, Scala MM 100 necessita di un PC dotato come minimo di: CPU i486/33 MHz con 8 Mbyte di RAM; Windows 95, Windows 3.1x, OS/2 Warp oppure MS-DOS 5.0 o superiore; 10 Mbyte di spazio su disco; scheda grafica Local Bus o PCI con almeno 1 Mbyte di RAM video (il supporto driver è per le schede Cirrus Logic, ATI, Tseng Labs, S3, Western Digital, Genoa, Chips & Technologies, Weitek e IIT); mouse e floppy disk drive.

A tale configurazione, minima, e relativa all'installazione del programma in versione ridotta presente sui due floppy disk posti a supporto, si contrappone poi la lista dell'hardware opzionale composta da: un'unità CD-ROM (per poter accedere alle centinaia di immagini, clipart e filmati presenti nel CD-ROM contenuto nella confezione); una scheda audio (il programma dispone dei driver relativi al controllo delle SoundBlaster 8/16 bit ed AWE32, MediaVision e Gravis Ultrasound); un encoder VGAto-PAL per l'output su TV e VCR; un genlock per la sovrapposizione della grafica

**Overview** 

su segnali video in ingresso; un decoder MPEG compatibile con lo standard MPEG NOW (Creative MM-400 o altre schede dotate del chip C-Cube).

Per quanto concerne i formati mediali supportati, Scala MM100 è reso compatibile con i vari BMP, GIF, IFF (di chiara provenienza Amiga). TIFF, JPEG e PhotoCD per quanto riguarda le immagini; file MIDI, WAV e CD-Audio per quanto riguarda il suono; FLI/FLC per le animazioni, l'MPEG per quello che concerne la componente video ed infine il Truetype per la gestione dei font (disponibile è anche un Truetype Font-Converter).

Avviata l'operazione di installazione da CD-ROM a seconda del sistema operativo che governa il computer ospite, Scala MM100 permette di scegliere tra quattro differenti opzioni di installazione: compatta (circa 15 Mbyte di spazio su hard disk); standard (120 Mbyte di spazio per inserire, oltre all'applicativo anche i vari tutorial ed una prima «scorta» di clipart); personalizzata (da 5 fino a 600 Mbyte di spazio). con la quale è possibile installare sfondi, brani musicali e demo di presentazioni; completa (l'intero contenuto del CD-ROM).

Una volta effettuata l'installazione e lanciato il programma, questo ci richiederà di configurare la scheda audio presente nel nostro sistema. Ciò potrà essere effettuato sia inserendo manualmente tutti i parametri di configurazione della scheda posseduta, che, tramite l'opzione «Autorivelazione» oppure richiamando il programma Diag, il diagnostico di Scala. Con tale applicativo potremo anche settare il driver video ottimizzato per la gestione della scheda grafica. Richiesto ciò verranno lanciati dei test di controllo e verifica nel corso dei quali sarà possibile rilevare il corretto funzionamento del sistema di visualizzazione a tutte le risoluzioni praticabili, con la visualizzazione di brevi file .exe dedicati all'uso del doppio buffer, alla velocità di riempimento, scorrimento.

### **Le caratteristiche principali**

Le produzioni multimediali elaborabili da Scala si basano sulla realizzazione di un copione, ovvero un file nel quale sono specificati tutti gli eventi mediali controllabili dal programma (immagini, filmati, animazioni, suoni, musiche e testo). Gli eventi presenti in un copione possono costituire una o più pagine di informazioni. Ciascuna pagina graficamente visualizzata sul pannello principa-

*Il Pannello principale* o *di controllo di Scala MM100.*

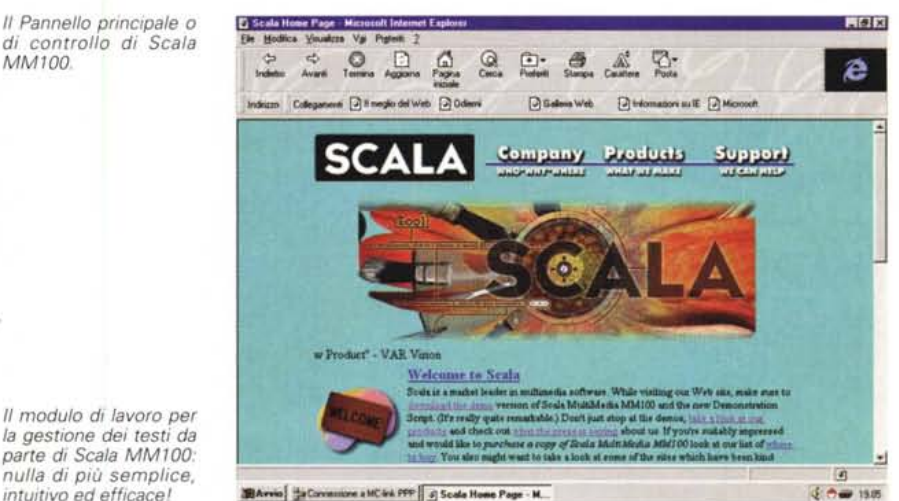

*la gestione dei testi da parte di Scala MM100: nulla di più semplice, intuitivo ed efficace!*

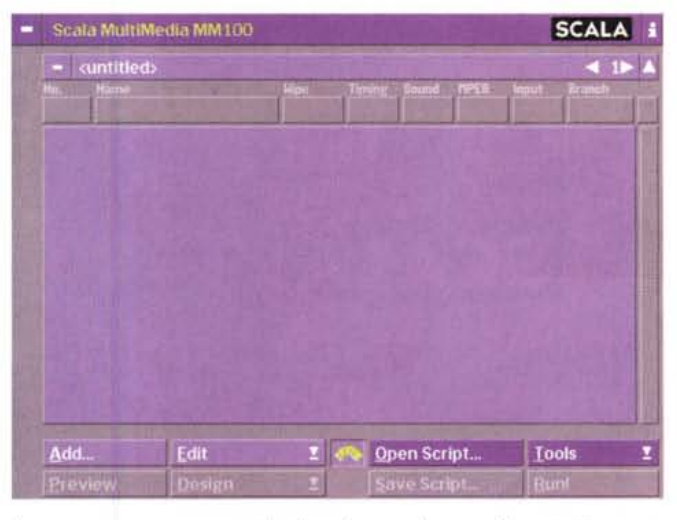

le appare come una striscia orizzontale lungo la quale corrono tutte le informazioni attinenti. A partire dal numero cronologico assegnatole dal programma, la denominazione datale a cura dell'utente e quindi, a seguire, dalle indicazioni attinenti ai controlli imposti per le modalità di visualizzazione e di interazione.

Tali controlli, attivabili con un semplice click del mouse, sono così ripartiti:

Effetti - i riferimenti agli effetti di In/Out eventualmente settati (Scala MM100 dispone di oltre 200 effetti i quali, oltre che singolarmente, possono essere eseguiti in combinazione realizzando complesse path di movimento da assegnare ad oggetti e parti testuali);

Tempi - la durata della presenza in video della pagina (tale durata può essere settata temporalmente oppure assoggettata al controllo via mouse);

Suoni - l'eventuale sinc con una componente sonora, sia questa di tipo .WAV che CDaudio oppure MIDI (ma attenzione, i file MIDI devono essere eseguiti o da una scheda in standard wavetable oppure, via connessione esterna, da una tastiera elettronica.

MPEG - la presenza al suo interno di un contributo mediale in formato MPEG (Scala MM100 è compatibile solo con le schede di decodifica in hardware e non supporta nessun player MPEG software);

Input - l'eventuale controllo interattivo per l'immissione, da mouse e/o tastiera, di informazioni a cura del fruitore della presentazione (ad esempio in una presentazione a carattere educativo);

Branch - l'eventuale lista dei controlli per definire variabili e sequenze obbligate all'interno di un copione (la procedura Branch è ricollegabile all'uso estensivo dello ScalaScript, il linguaggio di programmazione che il programma mette a disposizione dell'utente).

La potenza, ma al contempo l'incredibile facilità di utilizzo di Scala MM100, è tutta in questi sei «bottoni». Per attivarne le relative funzionalità è sufficiente cliccarci sopra entrando così nei vari moduli di lavoro e di settaggio. Per quanto riguarda ad esempio la sezione Effetti, cliccando sul bottone orizzontalmente compreso nella pagina a cui si vuole collegare, è possibile entrare nel relativo modulo di settaggio. In questo sarà possibile inserire il tipo di effetto,

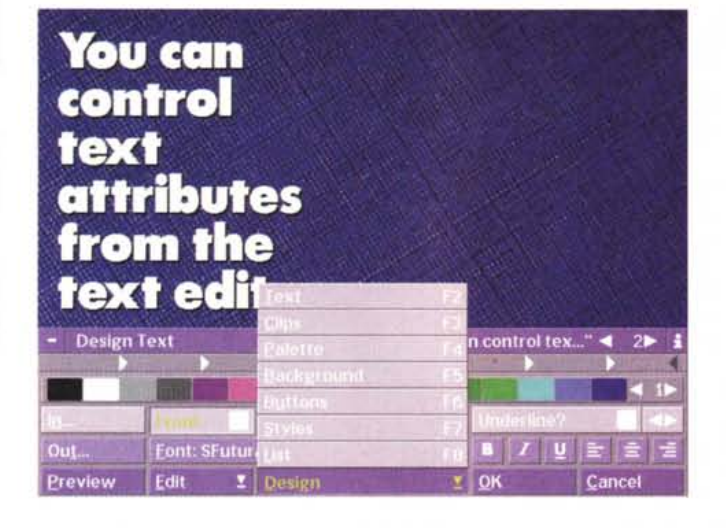

**Overview** 

*sion. Qui, oltre che apprendere le news riguardanti patch* e *disponibilità di nuovi EX, è possibile effettuare il download del demo di Scala MM100.*

*Il sito della Scala Inci-*

*Un esempio di presentazione interattiva.*

settare la velocità di esecuzione con cui lo stesso si verificherà ed infine verificarne un'immediata resa in anteprima. Lo stesso dicasi per quanto riguarda la realizzazione di una o più pagine di titolazione. Per realizzare una o più pagine di titoli è sufficiente inserire una nuova pagina (pulsante Aggiungi più inserimento di un'eventuale immagine di sfondo) che subito

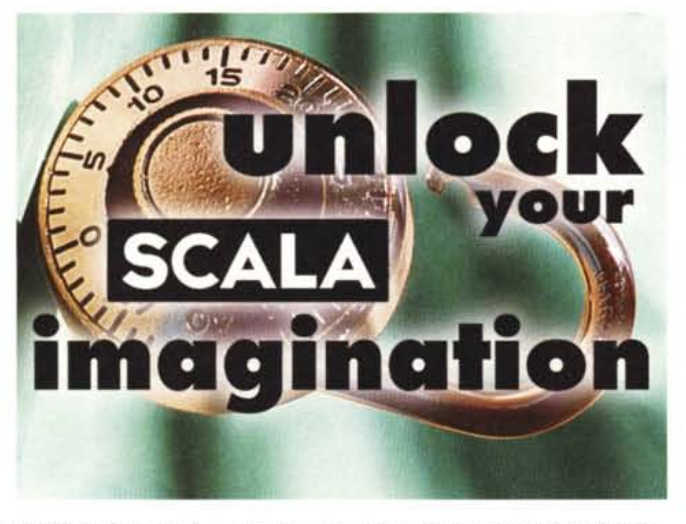

si viene portati nell'ambiente Composizione Testo. In tale ambiente troveremo, sovrapposto alla bitmap di sfondo, un pannello di lavoro nel quale sarà possibile settare i colori da assegnare alle singole lettere, all'ombreggiatura e al contorno delle stesse. Quindi il tipo e il taglio di font da utilizzare, l'eventuale rifinitura (Grassetto, Corsivo, Sottolineato) e il tipo di impaginazione (margine a sinistra, centrato e a destra). I due pulsanti In/Out posti sulla sinistra del pannello ci portano nei rispettivi ambienti per il settaggio dell'effetto di transizione da porre in ingresso e in uscita del testo. In questa lista, oltre ai normali effetti di Cut & Wipe, sono inseriti degli esclusivi, nonché fluidissimi, Fli-Ons Effects, ovvero delle path di movimento con le quali vedremo il nostro testo fluttuare sullo schermo.

Notevole è anche il controllo sulle componenti audio, dove con Scala è possibile scegliere, ma perfino mixare, la riproduzione di sintesi (.WAV standard di Windows), di flussi musicali in formato MIDI (eseguibili solo da schede wavetable o da tastiere via porta MIDI) e di tracce CD-Audio. Anche la gestione dei filmati MPEG è particolarmente curata.

Con Scala basta un click, si entra nell'ambiente di settaggio e si definiscono le modalità di visualizzazione/riproduzione. Tutto ciò è realizzato grazie alla presenza di moduli esterni definiti EX. Scala MM100 difatti, stabilisce un protocollo per l'estensione software, appunto denominato EX, attraverso il quale, con semplici procedure di integrazione, possono essere resi compatibili all'uso file mediali di varia natura. In tal modo sarà garantita la piena eseguibilità di animazioni, filmati, suoni e rese 3D al momento non supportati. Di sistema gli EX già integrati, oltre a quelli per i formati grafici (BMP, GIF, JPG, PCD, PCX, PNG e TIF), sono quelli per la compatibilità MPEG e per la gestione dei file di animazione FU e FLC di AutoDesk. Ancora in lavorazione poi ci sono l'EX per il formato AVI di Video for Windows e quello per i Moov di QuickTime. Seppure non ci sia ancora la conferma ufficiale, dovrebbero venir poi distribuiti i vari EX che garantiranno la migrazione completa dei media realizzati in ambiente Amiga (IFF-Anim, IFF-SVX8, Mod, ecc.).

Benché gestiti come EX, ma perfettamente integrati nel sistema sono gli eventi Branch che si rifanno ad una serie di comandi/controlli contemplati nello ScalaScript, il linguaggio di programmazione multimediale con il quale è possibile condizionare l'esecuzione di file mediali, salti di pagina ed altri eventi.

#### **Conclusioni**

Sinceramente il fatto che Scala MM100 sia un prodotto che lavora in una finestra DOS deve aver fatto storcere la bocca a più di un lettore.

In realtà, la scelta di procedere in ambiente DOS fatta dai programmatori della Scala Computer Television non è una scelta di ripiego, bensì il frutto di uno studio attentissimo.

Per avere la massima rapidità di controllo e di fluidità nell'esecuzione delle pagine di Scala MM100, non è stato possibile ottenere quanto richiesto attraverso gli standard e le modalità di dialogo offerte dai sistemi DOS/Windows. La conseguenza inevitabile è stata quella di procedere a vergare ex-novo un vero e proprio sistema operativo dedicato. Lo sforzo, se ci mettiamo ad osservare i moduli .sca di presentazione, direi che è valso davvero. Le prestazioni di Scala MM100, che sono a dir poco superlative, non trovano alcun riscontro in altri applicativi, né della stessa fascia di prezzo né in quella superiore. Certo il prodotto è appena arrivato e deve indubbiamente arricchirsi. Ad esempio suonano come note stonate l'incompatibilità con i contributi in formato .AVI di Video for Windows, il mancato supporto dei suoni in FM delle schede non «wavetable» e l'assenza di un runtime distribuibile. Ma è indubbio che quello che potrà succedere allorché tali miglioramenti verranno introdotti non potrà che andare ad ulteriore vantaggio di Scala MM100 rispetto alla concorrenza. Concorrenza che già risulta ampiamente distaccata, sia per prestazioni che indubbiamente anche come prezzo d'acquisto. Dove lo trovi un applicativo in grado di fare presentazioni, titolazioni ed animazioni fluidissime ed a basso costo? Finally a finally me

# Distribuisce DISCOLIBRO

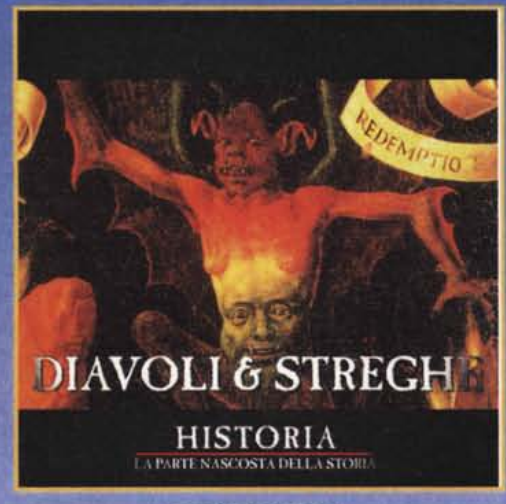

HISTORIA *Diavoli* & *Streghe l.*69.000

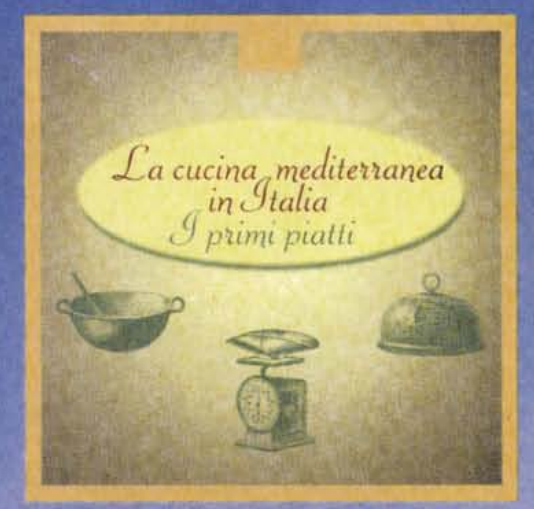

LA CUCINA MEDITERRANEA IN ITALIA *l Primi Piatti l.*59.000

## *La natura a due passi:*

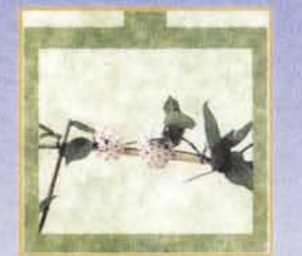

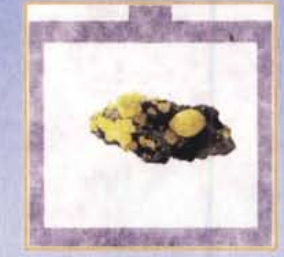

Piante da Arredamento Minerali e Pietre Preziose  $\pounds. 29.000 \qquad \qquad \pounds. 29.000$ 

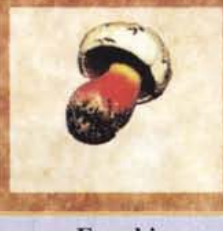

Funghi £<sub>29.000</sub>

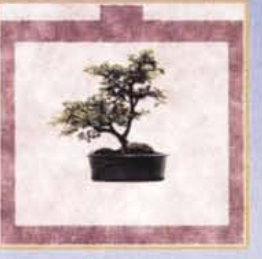

Bonsai £.29.000

TeI. 06.5914794 - 5913595 - Fax 06.5915054 Internet Address: HTTP/www.mclink.it/com/bookbyte E-MAIL: [bookbyte@mclink.it](mailto:bookbyte@mclink.it)

- Selezioniamo Agenti per zone libere;
- Diventa anche Tu un "Book&Byte Software Shop";
- Realizziamo la Tua idea per un CD-Rom;
- Oltre 500 titoli in catalogo sempre disponibili.

#### BOOK&BUTE EDITRICE:

• 100 Anni di Olimpiadi £ 29.900; • Ottogol • I Campeggi d'Italia  $\& 29.900;$  • Motoguida 96 ;[ 19.900; £ 29.900.